# **Service Reference Card**

HP Compaq d330 and d530 Series Personal Computers

© 2003 Hewlett-Packard Development Company, L.P. The information contained herein is subject to change without notice. HP shall not be liable for technical or editorial errors or omissions contained herein. Intel, Pentium, Intel Inside, and the Intel logo are trademarks or registered trademarks of the Intel Corporation and its subsidiaries in the U. S. and other countries.

**Document Number 347286-002.** 2nd Edition October 2003.

## **Key Specifications**

# Key Specifications

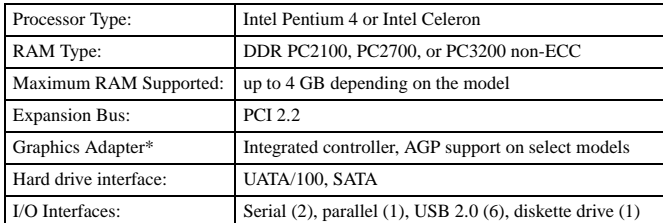

\* All form factors EXCEPT the USDT include an AGP 2.0 (AGP 8x) slot.

### **System Setup and Boot**

Basic system information regarding file, storage, security, and power configuration is maintained in the Setup Utility held in the system ROM. The Setup Utility is accessed by pressing the F10 key when prompted (on screen) to do so during the boot sequence. If the screen prompt opportunity is missed, a restart will be necessary.

#### Computer Setup Menu

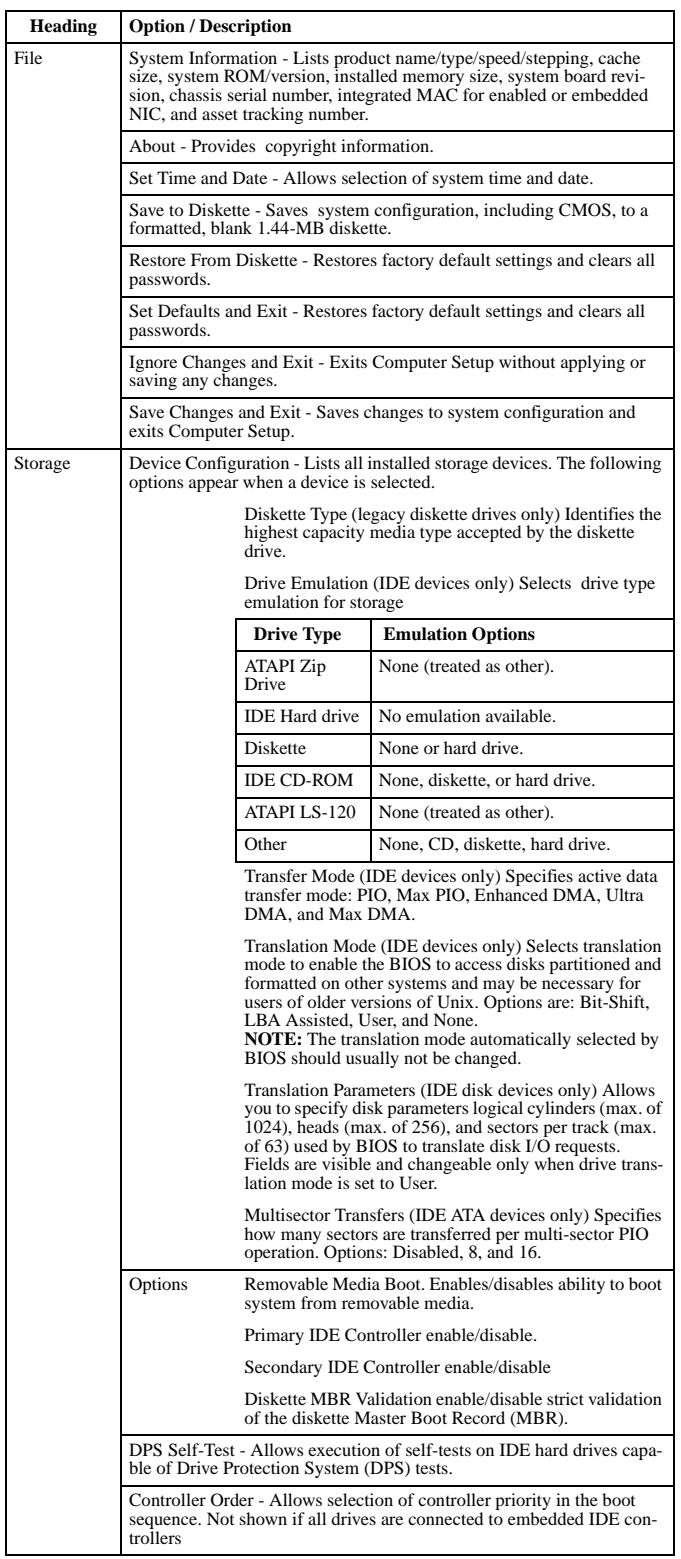

**Continued** 

Computer Setup Menu (Continued)

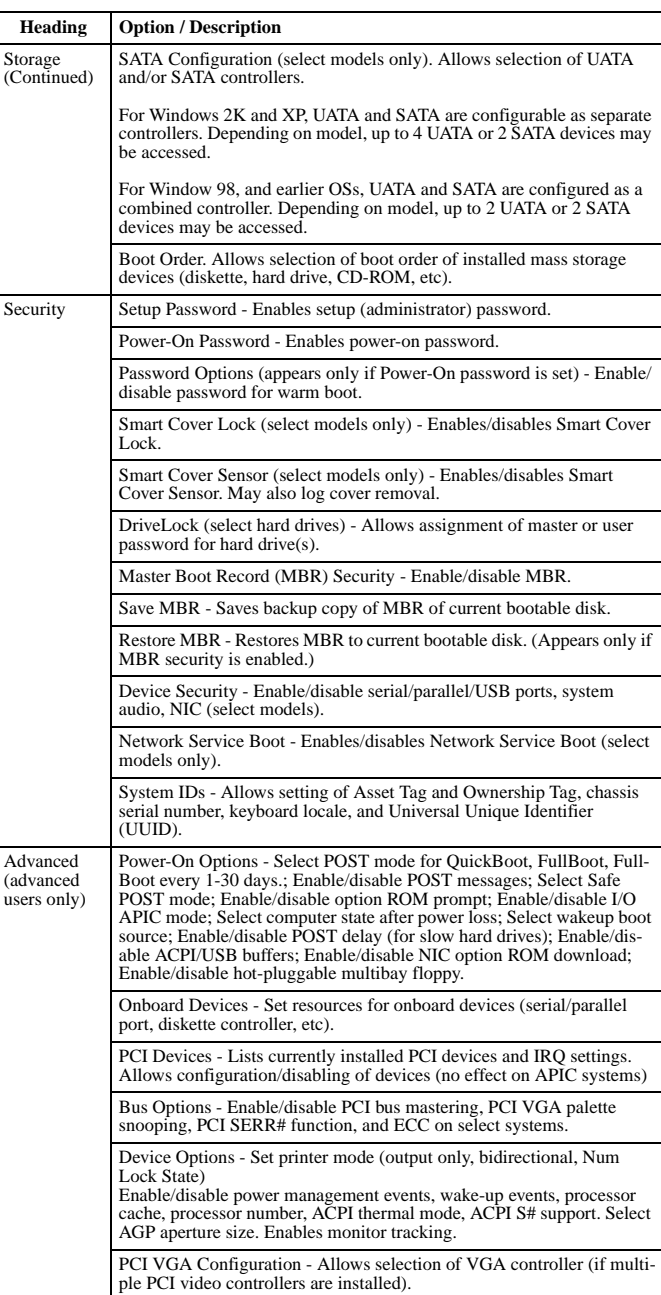

#### **Failsafe Boot Block ROM**

or

The computer comes with a reprogrammable flash system ROM (read only memory). To upgrade the ROM, you may:

a. Order an upgraded ROMPaq diskette from HP.

b. Download the latest ROMPaq images from the HP Web site (www.hp.com) All ROMPaq ROM images from HP are digitally signed to ensure authenticity and minimize potential corruption. Your system ROM includes a Failsafe Boot Block that is prototed during the flash process and allows the computer

If the system detects an invalid system ROM during the boot sequence the system will sound one long and three short beeps, flash the three keyboard LEDs twice, and display a recovery mode message on the screen. To recover from the Boot Block recovery mode complete the following steps:

1. Remove any diskettes from the diskette drive and turn off power.

2. Insert a ROMPaq diskette into the diskette drive.

3. Turn on power to the system.

4. If a Setup password has been established, the Caps Lock LED will come on to prompt you for the password. Enter the password. 5. A successful boot and ROM flashing (re-programming) with a ROMPaq diskette is

indicated by the three keyboard LEDs turning on and a series of beeps rising in tone.

### **Security Functions**

The system offers two passwords (Power-On and Setup) for system and data protection. The passwords are independent of each other. The Power-On password, if established,<br>protects the computer from unauthorized access by prompting the user for a password during<br>power up. The Setup password, if established, p inadvertent re-configuration by prompting the user for a password prior to entering the Setup Utility.

To establish a password:

- 1. Turn on or restart the computer. If you are in Windows, click Start > Shut Down > Restart the computer.
- 2. When the F10 Setup message appears in the lower-right corner of the screen, press the F10 key. Press Enter to bypass the title screen, if necessary. If you do not press F10
- when prompted, a restart will be necessary. 3. Select Security, then select Setup Password or Power-On Password and follow the
- instructions on the screen.
- 4. Before exiting, click File > Save Changes and Exit.

# **Security Functions** *(Continued)*

To change a password:

- 1. Turn on or restart the computer. If you are in Windows, click Start > Shut Down > Restart the Computer. To change the setup password, run Computer Setup.
- 2. When the key icon appears, type your current password, a slash (/) or alternate delimiter character, your new password, another slash (/) or alternate delimiter character, and your new password again as shown: current password/new password/new password. NOTE: Type the new password carefully since the actual characters do not appear
- on the screen. 3. Press the enter key.

The new password will take effect the next time the computer is restarted.

- To delete a password using Setup:
- 1. Turn on or restart the computer. If you are in Windows, click Start > Shut Down > Restart the Computer. To delete the setup password, run Computer Setup (F10).
- 2. When the key icon appears, type your current password followed by a slash (/) or alternate delimiter character as shown. Example: currentpassword/
- 3. Press the Enter key.
- To delete the Setup password by clearing CMOS:
- 1. Shut down (Power down) the system and disconnect the power cord from the outlet or the system unit.
- 2. Remove the chassis cover.
- 3. On the system board, press and release the CMOS clear switch.
- 4. Replace the chassis cover and reconnect the power cord.
- To delete or disable the Power On password:
- 1. Shut down (Power down) the system and disconnect the power cord from the outlet or the system unit.
- 2. Remove the chassis cover.
- 3. On the system board, remove the jumper on pins 1 and 2 of header E49 and place only on pin 2.
- 4. Replace the chassis cover and reconnect the power cord.

### Security Features

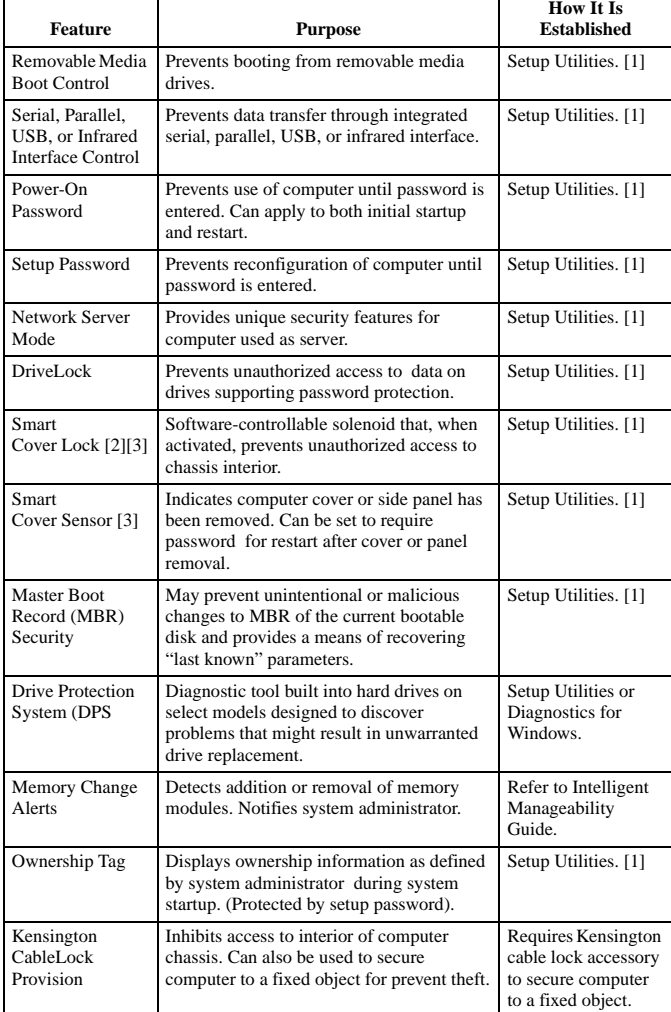

NOTES:

[1] For more information about Setup Utilities refer to the Computer Setup Guide. [2] If for any reason the Setup utility is not accessible to unlock the Smart Cover Lock then a FailSafe key is required to bypass the Smart Cover Lock and open the computer. Refer to the Hardware Reference Guide on how to use the FailSafe key. To order a FailSafe key contact HP or your HP reseller.

[3] Available on select models.

### **Diagnostic Functions**

Diagnostic functions are provided by the Setup Utility (in system ROM) and by Diagnostics for Windows. Diagnostics for Windows provides detailed system information including:

- Processor type and speed
- Memory amount, mapping, and integrity
- Hardware peripheral availability/settings Hard drive type, space used/available
- System identification, asset tracking

Diagnostics for Windows may be pre installed on some models and can be downloaded free of charge from www.hp.com.

## **Error Conditions and Messages**

PS/2 Keyboard LED Indications

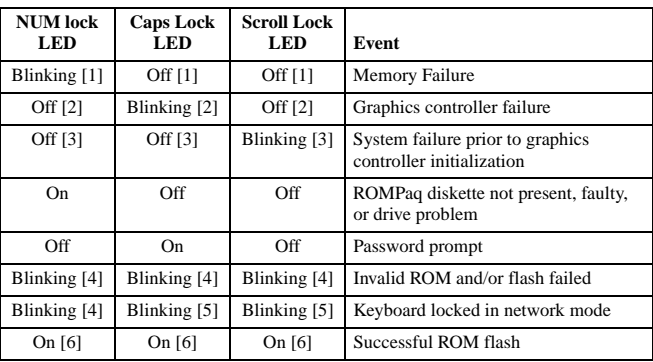

NOTES:

[1] Accompanied by 1 short, 2 long beeps

[2] Accompanied by 1 long, 2 short beeps [3] Accompanied by 2 long, 1 short beeps

[4] All LEDs will blink in sync twice, accompanied by 1 long and 3 short beeps [5] LEDs will blink in sequence (NUM, Caps, then Scroll Lock) [6] Accompanied by rising beep tone

### Chassis LED and Beep Messages

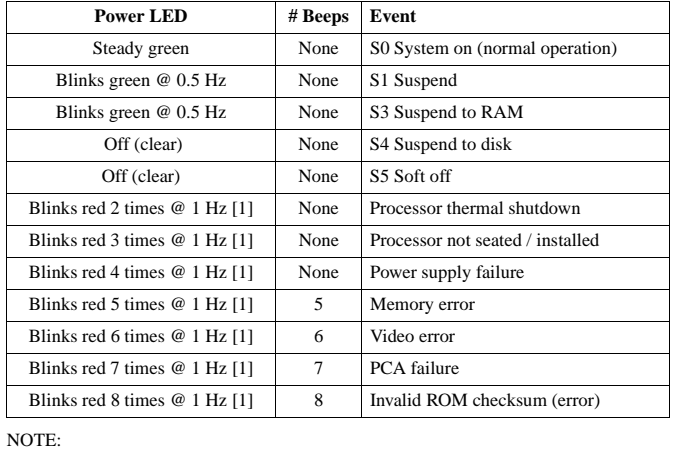

[1] Repeated after 2 second pause

#### Common POST Error Messages

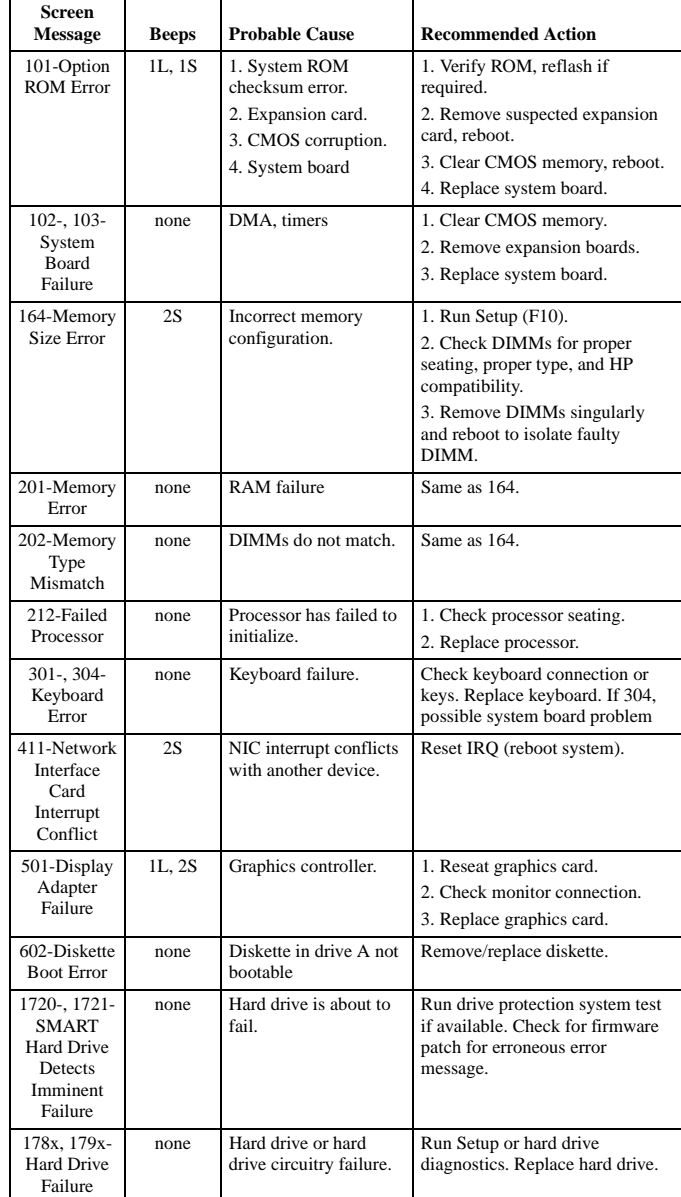

NOTES:  $L = long$ ,  $S = short$